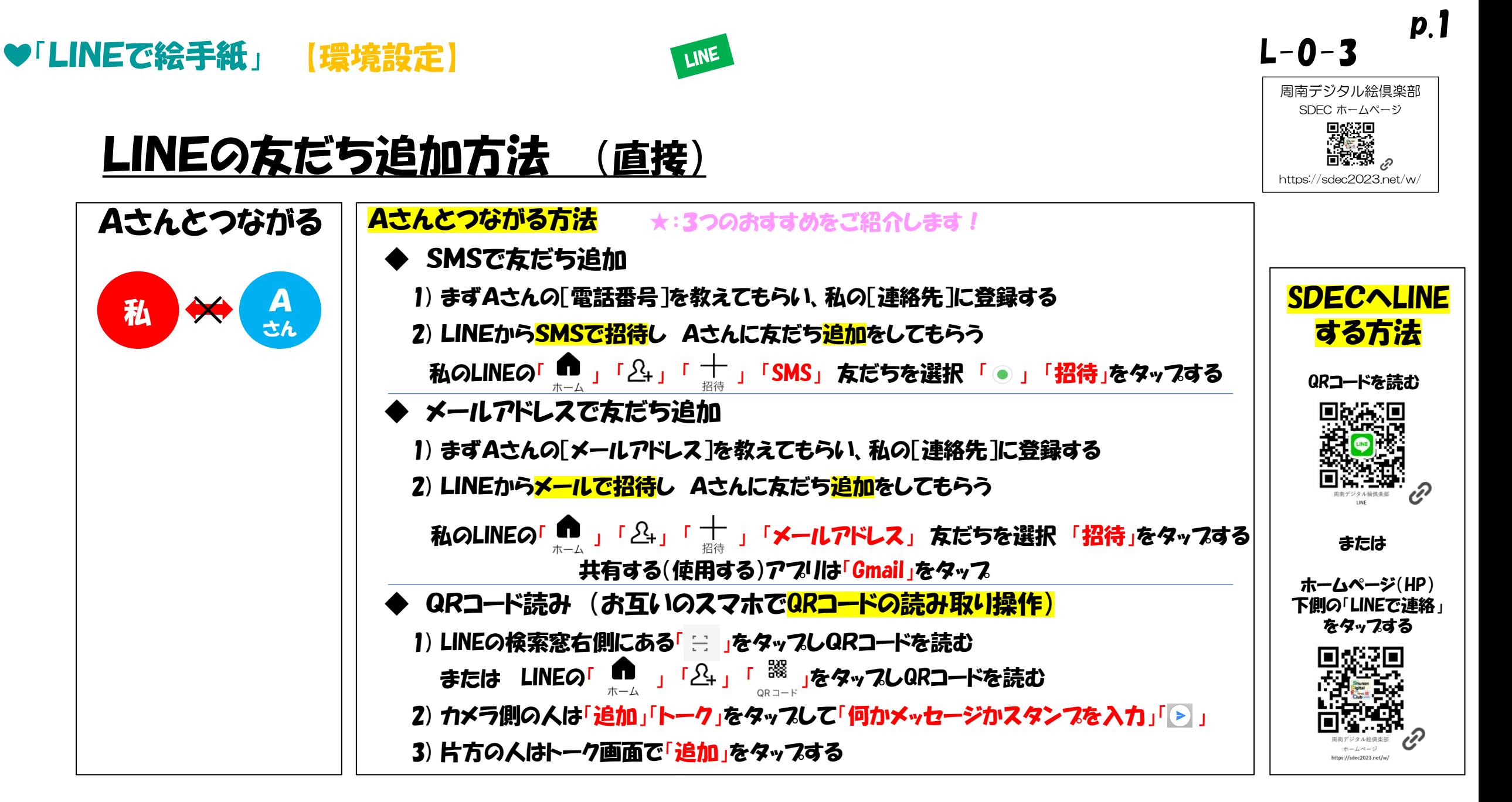

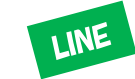

p.2

# LINEの友だち追加方法 (間接)

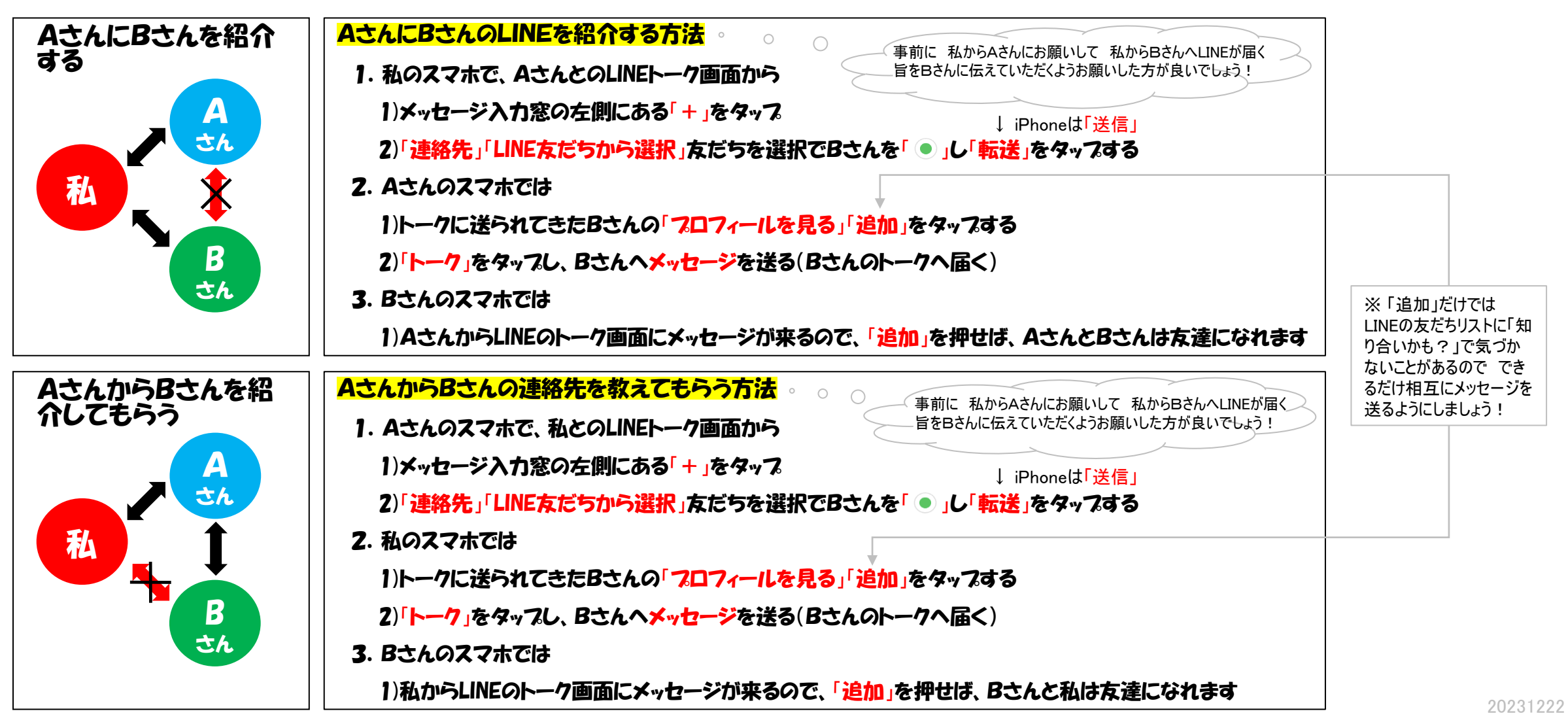

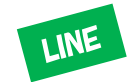

p.3

# LINEの友だち追加方法 (困った時は)

## 1 登録している相手の[連絡先]が出ない場合

・ iPhone:本体の設定 プライベートとセキュリティ 連絡先 LINEをonする

・ Android:本体の設定 プライバシー 権限の管理 連絡先 LINEを許可する

・ らくらくフォン:本体設定 その他 高度な設定 アプリケーション情報 アプリ情報からLINEを選択 権限で連絡先をonする

# 2 QRコードの読み方

・ 一方はカメラ側で、片方は「マイQRコード」をタッフしてQRコードをカメラに向ける

#### 3 友だち追加したがメッセージが届かない

・ 友だち追加される側のLINE設定を確認します。 「ホーム」「設定」「プライバシー管理」「メッセージ受信拒否」 がoffになっているか確認します onだと友だち以外からのメッセージの受信ができません。

## 4 フロック後に削除した友だちと再び友だちになるには削除した側からアフローチが必要

・過去、<mark>フロック後に相手を削除した</mark>場合は、<mark>削除した人が</mark>カメラ側になって「フロック解除」の操作が必要 (削除された人がカメラで読むと追加やトークは見かけ上できるが、そのトークはブロック側には届かない) また、双方がブロック後削除していた場合は、双方がカメラ側で相手のQRを読取り、双方の「ブロック解除」をする。 いずれも、お互いトークしあって、トークが届くかどうか確認しよう!